## Portstatistiken der RV110W anzeigen Ī

## Ziele

Die Seite Portstatistik zeigt eine Vielzahl wichtiger Port-Informationen, die bei der Fehlerbehebung hilfreich sein können, um festzustellen, was schief gelaufen ist und wo. Die Seite Portstatistik ist auch hilfreich, um Daten zu sammeln und zu sehen, welche Ports am wenigsten genutzt werden.

In diesem Dokument wird erläutert, wie Sie die Portstatistiken der RV110W anzeigen.

## Anwendbare Geräte

• RV110 W

## **Portstatistik**

Schritt 1: Wählen Sie im Webkonfigurations-Dienstprogramm Status > Port Statistics aus.

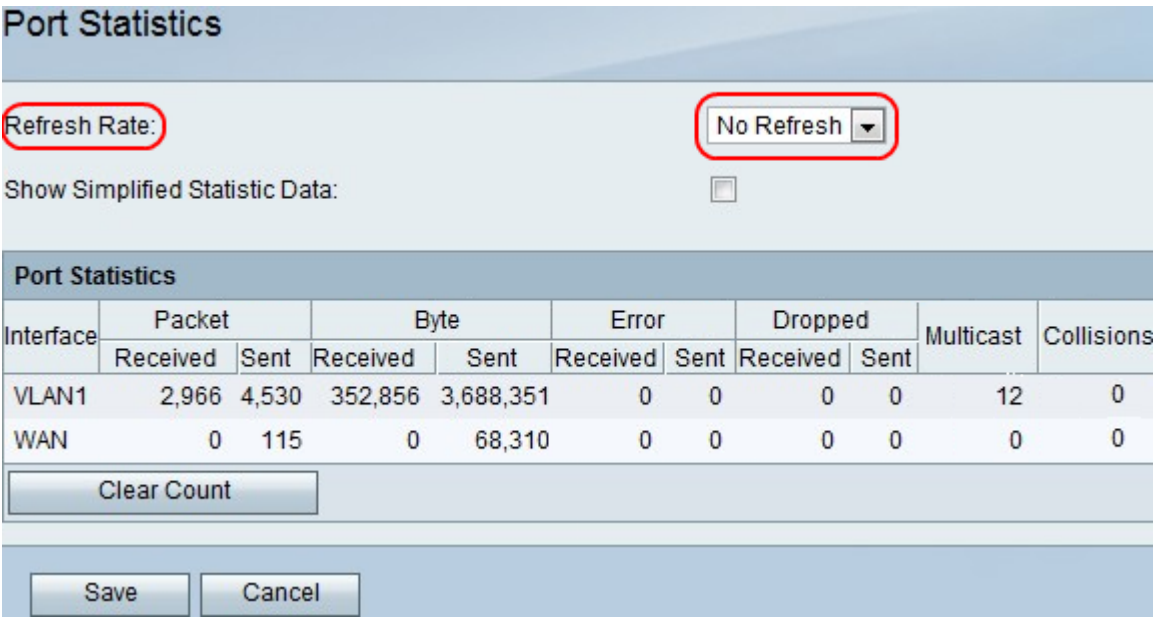

Schritt 2: Wählen Sie im Dropdown-Menü Refresh Rate (Aktualisierungsrate) aus, wie lange das Gerät warten soll, bevor die Portstatistik aktualisiert wird.

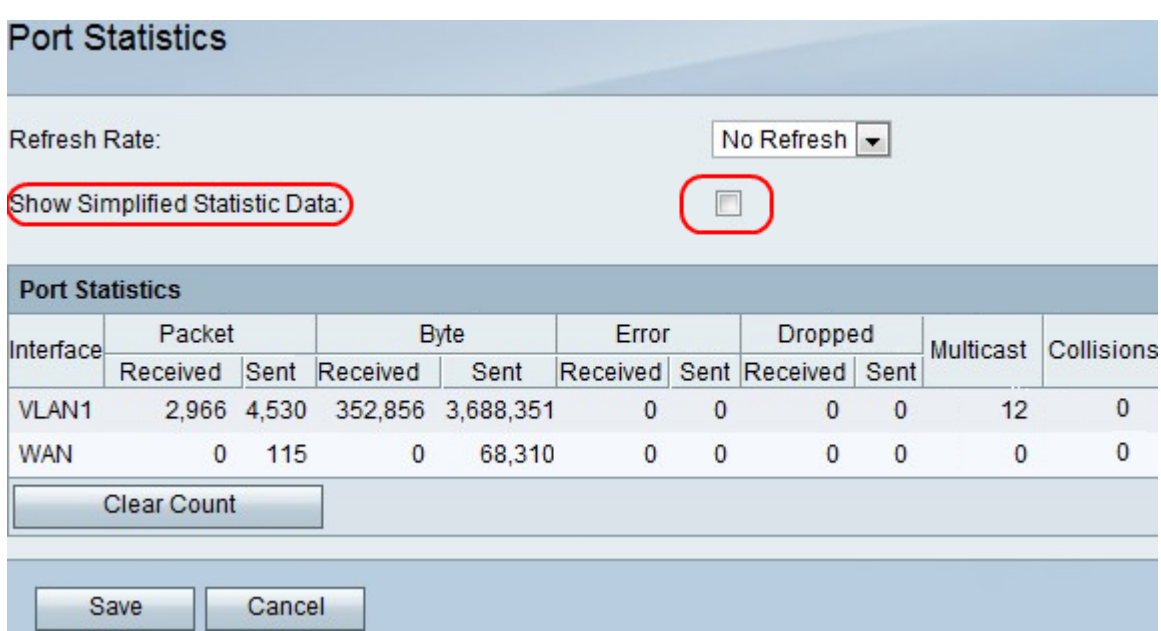

Schritt 3: Aktivieren Sie das Kontrollkästchen Vereinfachte statistische Daten anzeigen, um Daten als kB anstelle von Byte anzuzeigen.

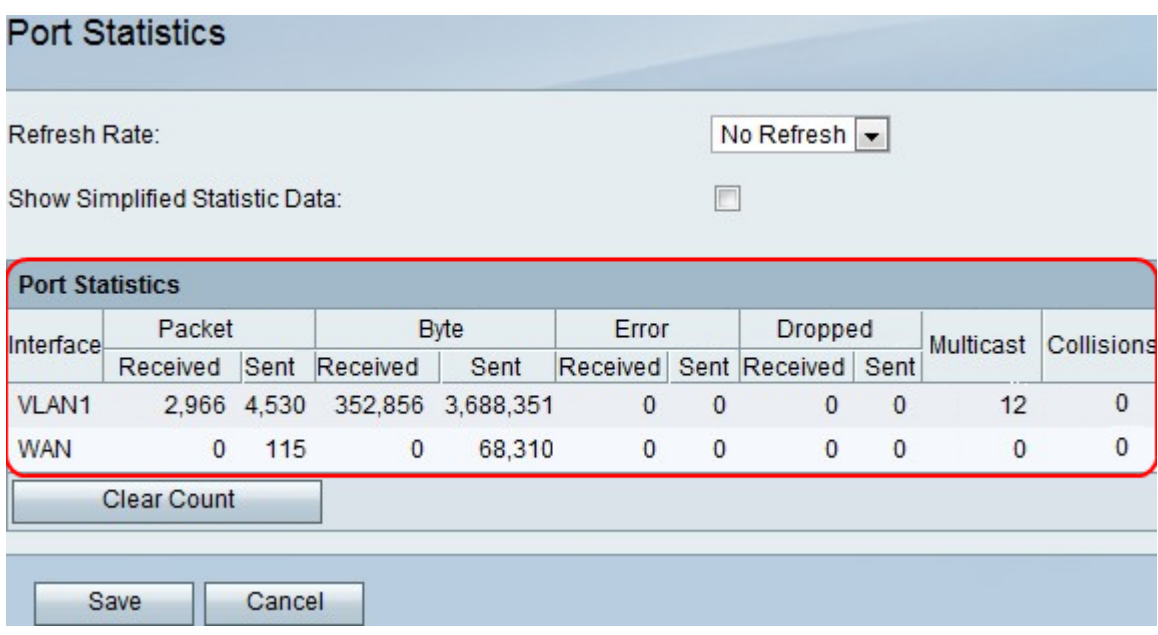

Hinweis: Die Daten werden in der Tabelle Portstatistik angezeigt.

- Interface (Schnittstelle) Der Name der Schnittstelle.
- Packet (Paket): Die Anzahl der gesendeten und empfangenen Pakete.
- Byte Die Anzahl der gesendeten und empfangenen Byte.
- Fehler Die Anzahl der gesendeten und empfangenen Paketfehler.
- Verworfen Die Anzahl der gesendeten und empfangenen Pakete, die verworfen wurden.
- Multicast Die Anzahl der gesendeten Multicast-Pakete.
- Kollisionen Die Anzahl der Signalkollisionen an diesem Port.

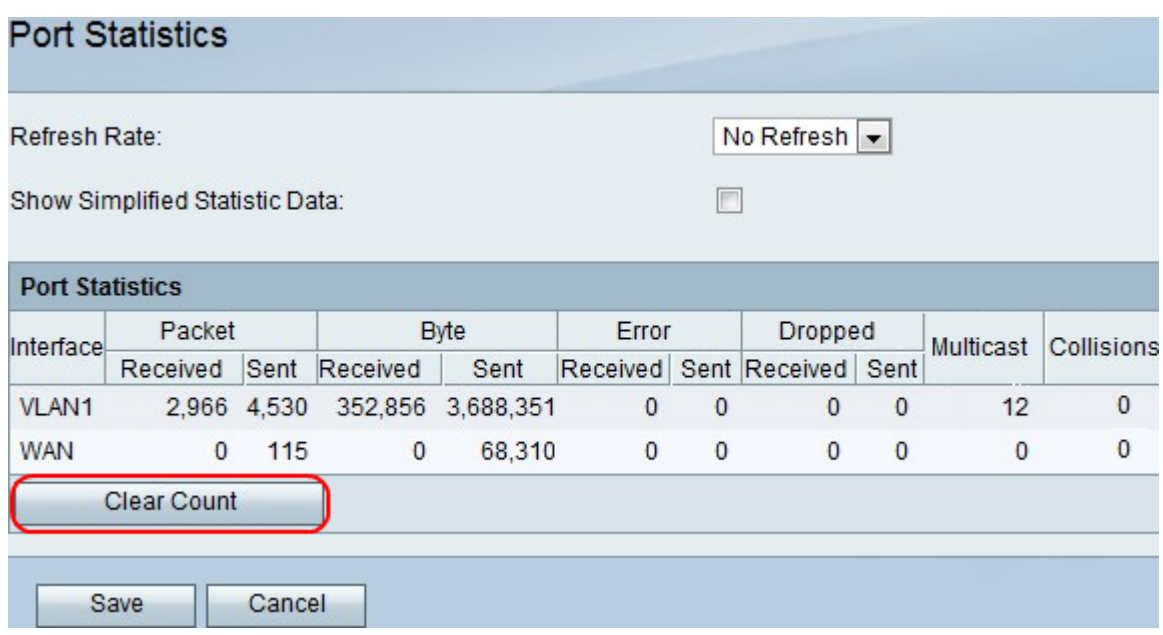

Schritt 4: (Optional) Klicken Sie auf die Schaltfläche **Anzahl löschen**, um alle erfassten Statistiken zu löschen.

Schritt 5: Klicken Sie auf Speichern.